# Utiliser les régimes de revenu fixe à la retraite

# **Fonctions présentées dans le présent document :**

. Qu'est-ce qu'un régime à prestations de retrait garanti?

**NaviPlan**®

par Advicent

- <sup>l</sup> Comment entrer différentes options de paiement dans le cadre d'un régime à prestations de retrait garanti?
- . Quels sont les différents types d'options de revenus de rente qui peuvent être entrés dans NaviPlan?
- <sup>l</sup> Comment acheter une rente dans l'avenir avec des actifs existants?

#### Qu'est-ce qu'un régime à prestations de retrait garanti?

Les régimes à prestations de retrait garanti (RPRG) offrent à votre client la tranquillité d'esprit de savoir que son argent est en sécurité malgré les replis du marché avant et pendant la retraite. Les RPRG sont uniques du fait qu'ils fonctionnent comme un investissement et une police d'assurance à la fois. Les RPRG fournissent un revenu garanti chaque année pendant la retraite ainsi qu'une possibilité de gains de placement qui pourraient faire augmenter les prestations avec le temps.

#### Comment entrer différentes options de paiement dans le cadre d'un régime à prestations de retrait garanti?

Dans NaviPlan, vous pouvez afficher plusieurs options de paiement, selon l'accord contractuel du régime à prestations de retrait garanti de votre client.

Par défaut, NaviPlan suppose que le montant maximum de paiement à vie de tous les RPRG est de 5 %, avec une possibilité d'augmentation en fonction de la valeur marchande des avoirs pendant la retraite. Si, pendant la retraite, le pourcentage maximum de retrait à vie est inférieur au taux de rendement du RPRG, vous pouvez sélectionner l'Option de revalorisation dans la boîte de dialogue Détails de la prestation de retrait garanti.

L'Option de revalorisation multiplie la nouvelle valeur marchande par le retrait viager maximum, et cette somme devient le nouveau montant du revenu annuel à compter de l'année entrée dans le champ Année admissible à la revalorisation. NaviPlan recalculera automatiquement cette valeur chaque année, mais vous pouvez choisir que le calcul s'effectue tous les deux, trois, quatre ou même cinq ans dans le menu Périodicité de la revalorisation.

## **NaviPlan**® par Advicent

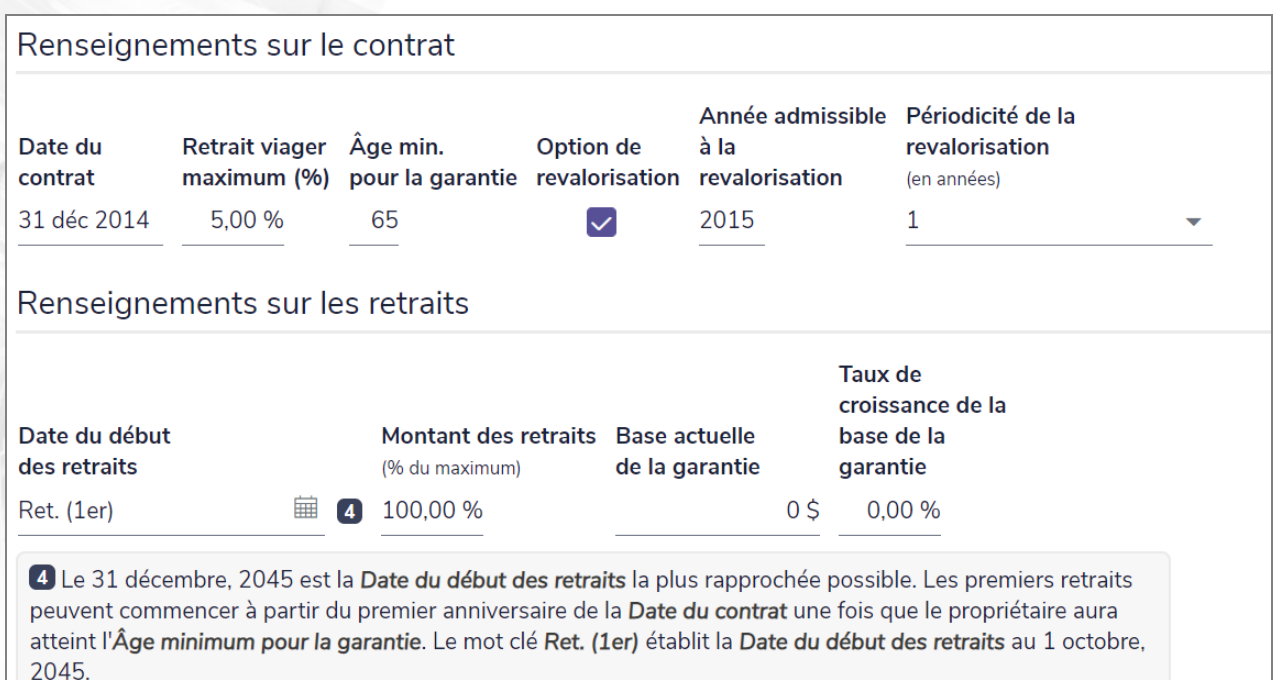

#### *boîte de dialogue Prestations de retrait garanti avec les options de paiement.*

Pour obtenir un montant de paiement garanti à vie qui n'augmentera pas avec la valeur marchande du RPRG, désélectionnez l'Option de revalorisation dans la boîte de dialogue Détails de la prestation de retrait garanti. NaviPlan calculera alors le montant de paiement en fonction des valeurs entrées dans les champs Assiette de prestation actuelle, Retrait viager maximum (%) et Taux de croissance de l'assiette de prestation.

#### Quels types d'options de revenu peuvent être entrés pour les rentes dans NaviPlan?

Dans NaviPlan, vous pouvez entrer des rentes certaines ainsi que des rentes viagères. Par défaut, NaviPlan suppose que toutes les rentes sont des rentes viagères qui donnent droit à des paiements jusqu'au décès du rentier. Vous pouvez modifier les types de rentes en sélectionnant Terme déterminé ou Revenu viager dans le menu Option de revenu de la boîte de dialogue Détails de la rente.

#### Terme déterminé

Si le champ Option de revenu contient Terme déterminé, le champ Nombre d'années s'affichera. Vous pouvez y définir la période de paiement de la rente en années. Si le rentier décédait avant la fin de la période, NaviPlan suppose que le paiement de la rente cessera. Pour que la rente soit transférée au conjoint survivant pendant le reste de la période, il faut sélectionner Copropriété dans le menu Rentier.

### **NaviPlan**® par Advicent

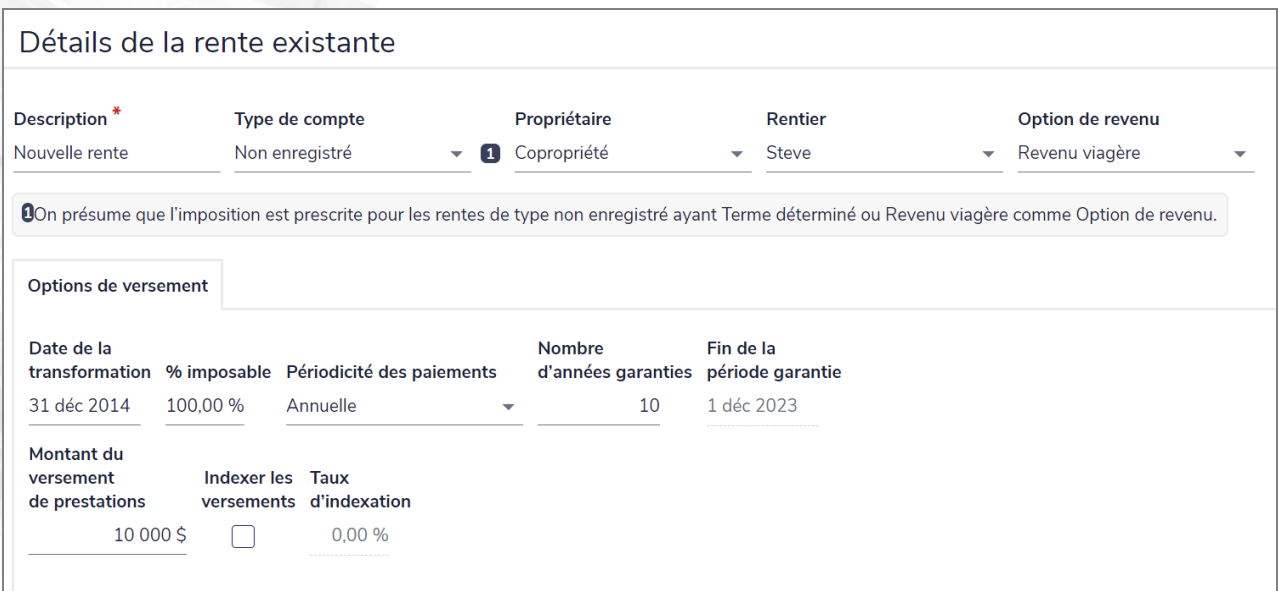

#### *Boîte de dialogue Détails de la rente existante avec les options de revenu*

#### Revenu viager

Si le champ Option de revenu contient Revenu viager, NaviPlan suppose que la rente sera payée pendant le reste de la vie du rentier ou la période garantie, selon le plus long. Si la rente comprend une période garantie, elle peut être entrée dans le champ Nombre d'années garanties. Pour que la rente soit versée au conjoint survivant, il faut sélectionner Copropriété dans le menu Rentier. Si l'option Copropriété est sélectionnée, la section Versements au survivant s'affiche sous Options de versement. Ici, vous pouvez ajuster les versements au survivant en fonction des détails du contrat de rente.

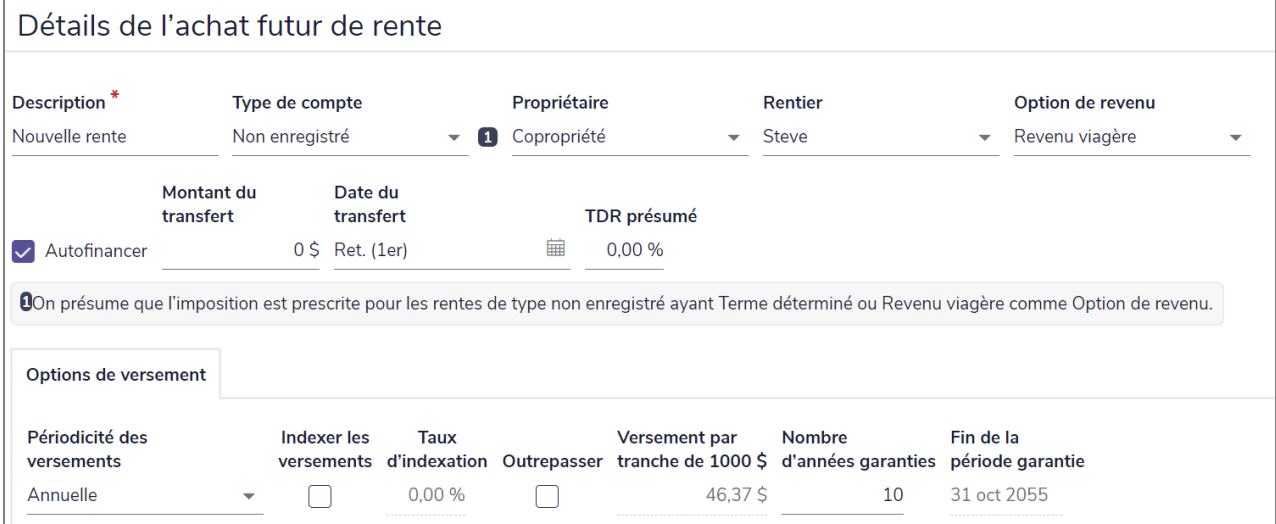

#### *Boîte de dialogue Détails de la rente existante avec les options de revenu*

# **NaviPlan**<sup>®</sup> par Advicent

#### Comment acheter une rente dans l'avenir avec des actifs existants?

Pour entrer les détails du financement de l'achat de la rente, à la page Rentes, sous Saisir les données financières – Avoir net – Rentes, cliquez sur  $\mathscr{O}$ , à côté de l'achat de rente future concerné.

Par défaut, NaviPlan choisit Autofinancer pour la rente. Quand cette option est sélectionnée, NaviPlan retire le montant entré dans le champ Montant du transfert des comptes qui sont attribués à la retraite à la page Comptes, sous Saisir les données financières – Avoir net – Comptes. Les comptes sont utilisés en ordre alphabétique, d'après la description de chaque compte. Quand l'option Autofinancer est sélectionnée, les comptes non enregistrés sont utilisés pour acheter des rentes non enregistrées, les comptes enregistrés, pour les rentes enregistrées, et les CELI, pour les rentes de CELI.

Pour sélectionner manuellement les comptes à utiliser pour financer la rente, sélectionnez l'option Autofinancer dans la boîte de dialogue Détails de l'achat futur de rente. Si l'option est désélectionnée, l'onglet Transfert d'actifs s'affiche à côté de Options de versement. Les comptes de retraite entrés à la page Comptes, sous Saisir les données financières –Avoir net – Comptes, sont accessibles dans le menu Sélectionnez le compte source. Sélectionnez un compte source, puis entrez dans le champ Montant du transfert un montant en dollars ou un pourcentage du total des fonds du compte.

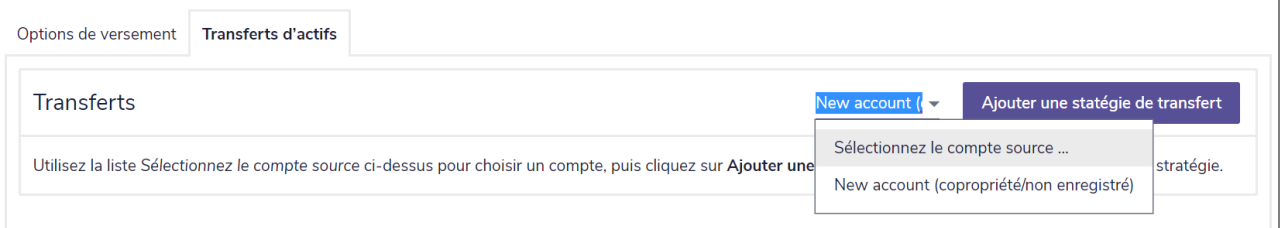

*Boîte de dialogue Détails de l'achat futur de rente avec le financement manuel d'une rente*